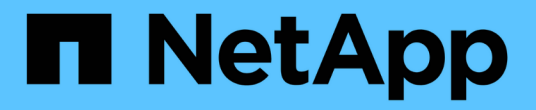

## 确保 **IO** 密度报告仅描述内部数据卷 OnCommand Insight

NetApp April 01, 2024

This PDF was generated from https://docs.netapp.com/zh-cn/oncommand-insight/howto/creating-aquery-to-identify-netapp-root-aggregates.html on April 01, 2024. Always check docs.netapp.com for the latest.

## 目录

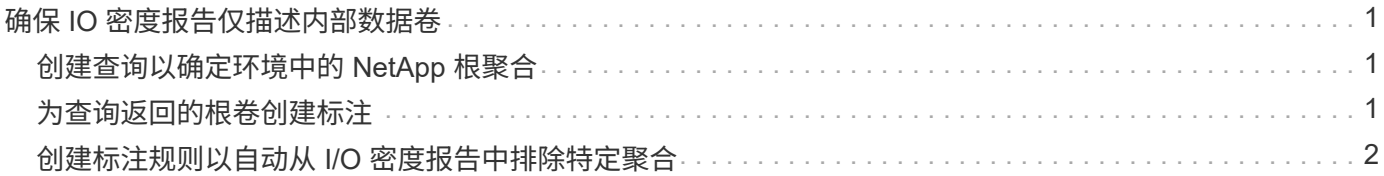

# <span id="page-2-0"></span>确保 **IO** 密度报告仅描述内部数据卷

在NetApp存储系统中、根聚合包含根卷。根卷包含用于管理和控制存储系统的特殊目录和 配置文件。管理和控制操作可能会在根聚合中产生大量活动。在Insight系统中查询IO密度 最高的前10个内部卷时、结果可能会包括NetApp根聚合作为前10个卷的成员。

在监控您的环境时,更重要的是确定哪些内部数据卷产生了高 I/O 密度数字。为了准确地识别数据卷,您需要将 NetApp 内部卷与用于监控 I/O 密度的查询隔离开来。

本指南介绍如何轻松识别 NetApp 根聚合,将其与内部卷查询结果隔离以及创建规则,以便在将任何新的 NetApp 根聚合添加到系统中时将其排除。以下Insight功能用于确保I/O密度报告源自内部数据卷。

- 系统将创建一个查询来标识 Insight 监控的所有 NetApp 根聚合。
- 系统会为每个 NetApp 根聚合分配一个标注。
- 系统将创建一个标注规则以排除NetApp聚合

## <span id="page-2-1"></span>创建查询以确定环境中的 **NetApp** 根聚合

查询可根据用户选择的条件精细地进行搜索。使用查询可以搜索环境中包含 NetApp 根聚 合的内部卷。

步骤

- 1. 在OnCommand Insight Web UI中、创建一个查询以确定环境中的NetApp根聚合:查询>\*新查询\*>\*选择资 源类型\*
- 2. 单击\*存储池\*
- 3. 输入根聚合的名称

此示例使用"`aggr0`"作为名称。创建聚合时,只需满足以下名称要求:

- 它必须以字母或下划线( \_ )开头。
- 它只能包含字母,数字和下划线。
- 。字符数不能超过 250 个。大多数情况下,聚合的名称为 aggr0 , aggr\_0 或类似的内容。要确定环境中 的所有 NetApp 根聚合,可能需要一个迭代过程。
- 4. 单击 \* 保存 \* 并输入新查询的名称。

如前所述,此过程可能是一个迭代过程,需要多次查询才能确定所有 NetApp 根聚合。

### <span id="page-2-2"></span>为查询返回的根卷创建标注

标注是您分配给资产的专用注释,可用于按资产标注筛选资产。您创建的标注将用于标识 环境中的 NetApp 根聚合,并确保它们不包含在特定报告中。

#### 开始之前

您必须已确定要从"`High I/O Density`"报告中排除的所有根聚合。

#### 步骤

- 1. 创建标注以关联通过查询确定的所有NetApp根聚合:管理>\*标注\*
- 2. 单击 \* 添加 \* 。
	- a. 输入标注的名称: \* RootAggr\*
	- b. 输入标注的问题描述: \* 从 " 高 I/O 密度 " 报告中删除根聚合 \*
	- c. 输入标注类型: \* 布尔值 \*
- 3. 单击 \* 保存 \* 。

### <span id="page-3-0"></span>创建标注规则以自动从 **I/O** 密度报告中排除特定聚合

除了手动将标注应用于单个资产之外,您还可以使用标注规则自动将标注应用于多个资 产。标注规则基于您创建的查询,在系统上运行时,它们会将新资产添加到现有资产集。 如果从报告中排除这些资产集,则新资产也会自动排除。

#### 开始之前

您必须已创建并保存一个查询,用于标识您在环境中标识的 NetApp 根聚合。

#### 步骤

- 1. 登录到OnCommand Insight Web UI。
- 2. 单击\*管理\*>\*标注规则\*
- 3. 单击 \* 添加 \* 。

此时将显示添加规则对话框。

- 4. 执行以下操作:
	- a. 在名称框中、输入描述规则的唯一名称:"RootAggrExclusde"
	- b. 单击Query并选择Insight应用标注规则时应使用的查询:"` Aggregate0`"
	- c. 单击Annotation并选择:"Root AGG Exclude"
	- d. 单击Value并输入True

#### 版权信息

版权所有 © 2024 NetApp, Inc.。保留所有权利。中国印刷。未经版权所有者事先书面许可,本文档中受版权保 护的任何部分不得以任何形式或通过任何手段(图片、电子或机械方式,包括影印、录音、录像或存储在电子检 索系统中)进行复制。

从受版权保护的 NetApp 资料派生的软件受以下许可和免责声明的约束:

本软件由 NetApp 按"原样"提供,不含任何明示或暗示担保,包括但不限于适销性以及针对特定用途的适用性的 隐含担保,特此声明不承担任何责任。在任何情况下,对于因使用本软件而以任何方式造成的任何直接性、间接 性、偶然性、特殊性、惩罚性或后果性损失(包括但不限于购买替代商品或服务;使用、数据或利润方面的损失 ;或者业务中断),无论原因如何以及基于何种责任理论,无论出于合同、严格责任或侵权行为(包括疏忽或其 他行为),NetApp 均不承担责任,即使已被告知存在上述损失的可能性。

NetApp 保留在不另行通知的情况下随时对本文档所述的任何产品进行更改的权利。除非 NetApp 以书面形式明 确同意,否则 NetApp 不承担因使用本文档所述产品而产生的任何责任或义务。使用或购买本产品不表示获得 NetApp 的任何专利权、商标权或任何其他知识产权许可。

本手册中描述的产品可能受一项或多项美国专利、外国专利或正在申请的专利的保护。

有限权利说明:政府使用、复制或公开本文档受 DFARS 252.227-7013 (2014 年 2 月)和 FAR 52.227-19 (2007 年 12 月)中"技术数据权利 — 非商用"条款第 (b)(3) 条规定的限制条件的约束。

本文档中所含数据与商业产品和/或商业服务(定义见 FAR 2.101)相关,属于 NetApp, Inc. 的专有信息。根据 本协议提供的所有 NetApp 技术数据和计算机软件具有商业性质,并完全由私人出资开发。 美国政府对这些数 据的使用权具有非排他性、全球性、受限且不可撤销的许可,该许可既不可转让,也不可再许可,但仅限在与交 付数据所依据的美国政府合同有关且受合同支持的情况下使用。除本文档规定的情形外,未经 NetApp, Inc. 事先 书面批准,不得使用、披露、复制、修改、操作或显示这些数据。美国政府对国防部的授权仅限于 DFARS 的第 252.227-7015(b)(2014 年 2 月)条款中明确的权利。

商标信息

NetApp、NetApp 标识和 <http://www.netapp.com/TM> 上所列的商标是 NetApp, Inc. 的商标。其他公司和产品名 称可能是其各自所有者的商标。